# **iQ** Retail

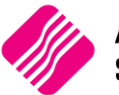

## Simple, fast, effective.

### **HOW TO SET UP IQ SMS MARKETING**

#### **1. Register and Buy Credits**

Register with us > Login and set-up >Purchase online.

Visit: [www.iqsms.co.za](http://www.iqsms.co.za/)

#### **2. Enable the API & FTP Keys**

The steps on how to enable the API keys are listed below \*Remember to keep the credentials for both APIs the same:

- A. Log in and click on **'Settings'** in the left-hand side menu.
- B. Click on **'API Keys'**
- C. Click **'+Create API Key'** and select the 'HTTP' option *(The HTTP API is the channel you have been using for the other users).*

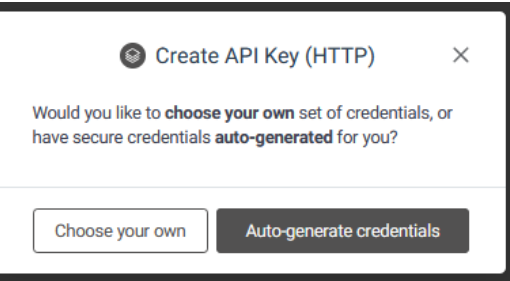

D. You will be prompted to create credentials and given two options: 'Choose your own' and 'Generate new credentials'. (HTTP API Key)

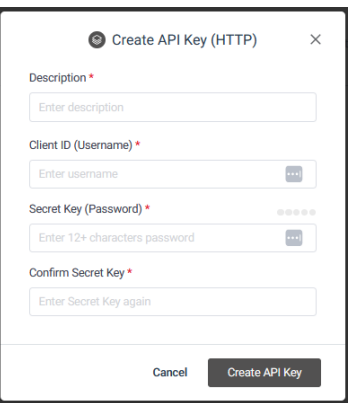

25 Quantum Road | Moonstone Building | First Floor | Technopark | Stellenbosch | 7600 Tel: +27 21 880 0420 | Fax: +27 21 880 0488 | Email: info@igretail.co.za | www.igretail.co.za VAT Number: 4760205510 Company Reg. 2000/020305/07

E. These credentials will not affect the login credentials of the account – they will apply to the API only.

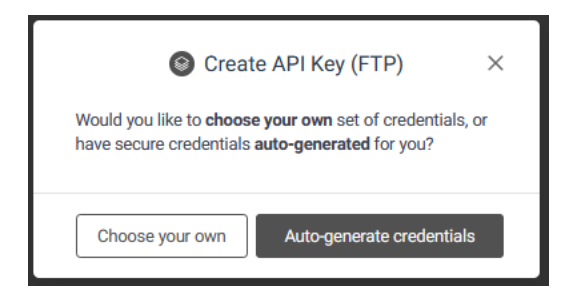

Select **'Choose your own'**, then set a custom username and password for the API. The password must be 12 characters minimum and use at least one numeric, one lower case and one uppercase character *(avoid using characters like #, <, >, &, ~, \ in your password)*

Click **"Update Credentials"** to save the changes.

Next, click **"+Create API Key"** and select the 'FTP' option then refer to steps 4 above and ensure you use the same username and password as the HTTP API.

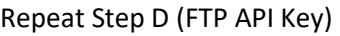

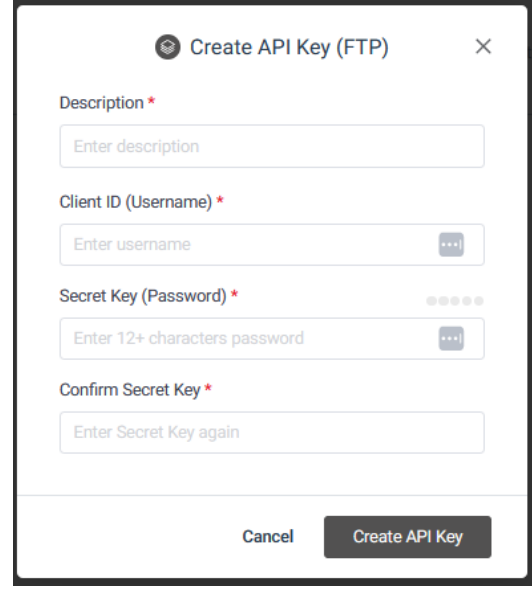

#### **3. Set up your IQ System**

In your IQ system, go to Utilities > Setup > Module Parameters > Services > SMS Marketing.

#### **4. Start sending messages!**

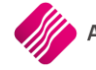